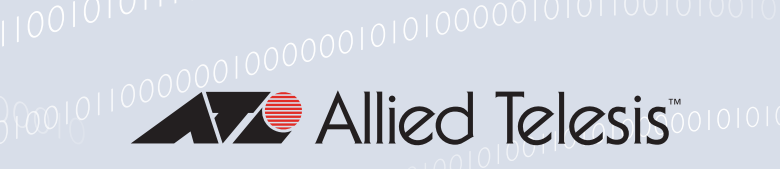

# Release Note for Virtual UTM Firewall Version 5.5.2-1.x

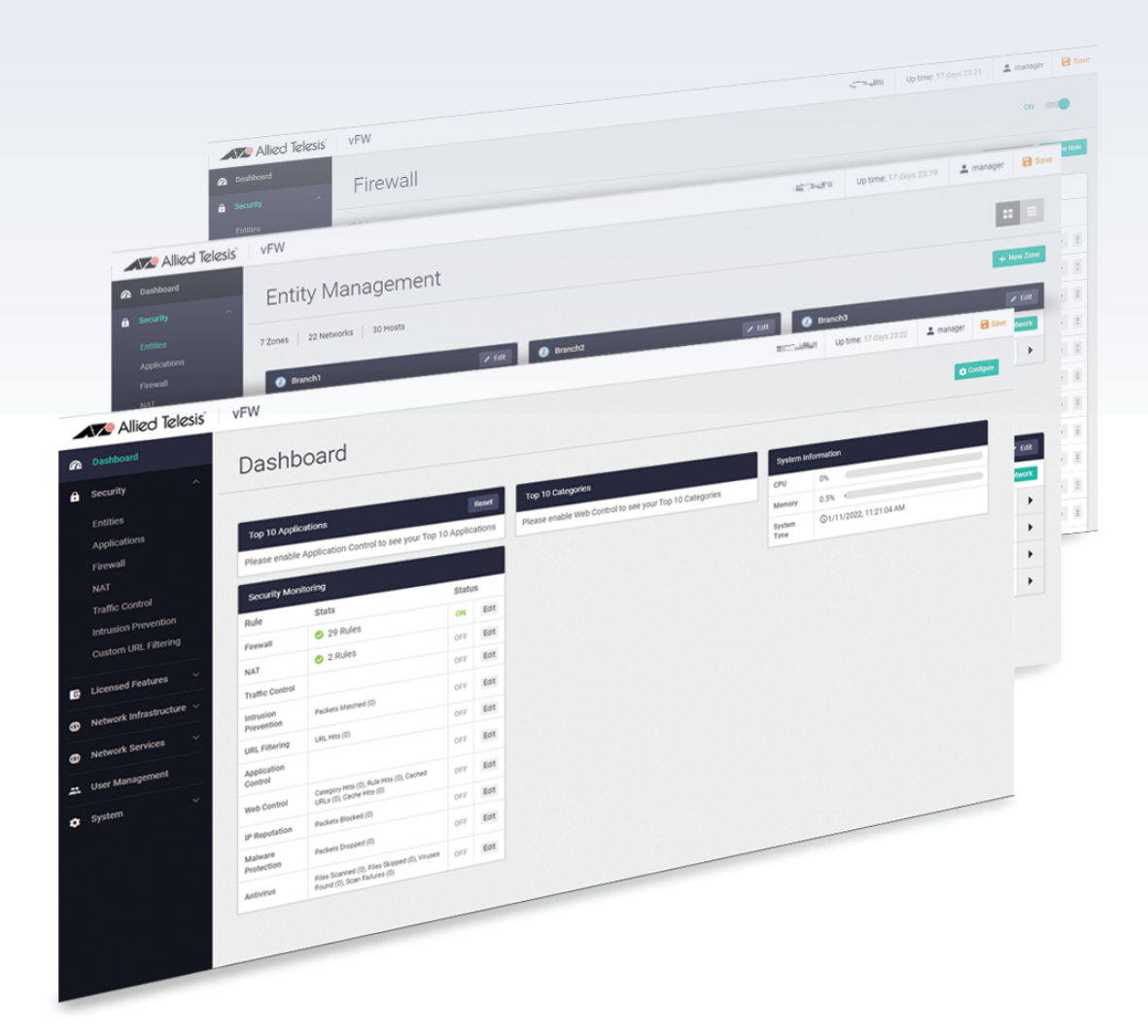

 $\gg$  5.5.2-1.1

**Allied**Ware Plus **OPERATING SYSTEM** 

#### **Acknowledgments**

©2022 Allied Telesis Inc. All rights reserved. No part of this publication may be reproduced without prior written permission from Allied Telesis, Inc.

Allied Telesis, Inc. reserves the right to make changes in specifications and other information contained in this document without prior written notice. The information provided herein is subject to change without notice. In no event shall Allied Telesis, Inc. be liable for any incidental, special, indirect, or consequential damages whatsoever, including but not limited to lost profits, arising out of or related to this manual or the information contained herein, even if Allied Telesis, Inc. has been advised of, known, or should have known, the possibility of such damages.

Allied Telesis, AlliedWare Plus, Allied Telesis Management Framework, EPSRing, SwitchBlade, VCStack and VCStack Plus are trademarks or registered trademarks in the United States and elsewhere of Allied Telesis, Inc. Adobe, Acrobat, and Reader are either registered trademarks or trademarks of Adobe Systems Incorporated in the United States and/or other countries. Additional brands, names and products mentioned herein may be trademarks of their respective companies.

#### Getting the most from this Release Note

To get the best from this release note, we recommend using Adobe Acrobat Reader version 8 or later. You can download Acrobat free from **[www.adobe.com/](http://www.adobe.com)**

## **Contents**

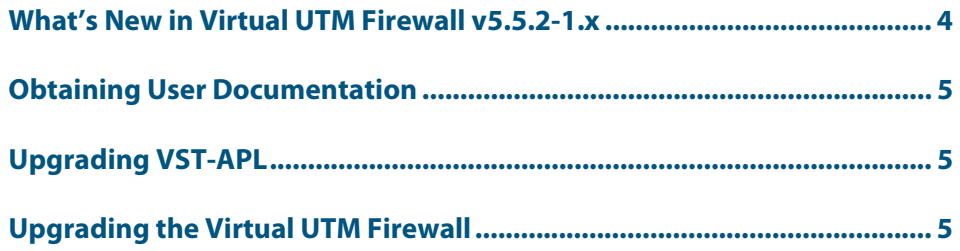

## <span id="page-3-0"></span>**What's New in Virtual UTM Firewall v5.5.2-1.x**

# **Introduction**

This release note describes the new features in Virtual UTM Firewall v5.5.2-1.x.

You can obtain the software files from the [Software Download area of the Allied Telesis](http://www.alliedtelesis.com/support/software)  [website](http://www.alliedtelesis.com/support/software). Log in using your assigned email address and password.

Contact your authorized Allied Telesis support center to obtain licenses.

**Caution:** Information in this release note is subject to change without notice and does not represent a commitment on the part of Allied Telesis, Inc.

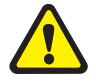

While every effort has been made to ensure that the information contained within this document and the features and changes described are accurate, Allied Telesis, Inc. can not accept any type of liability for errors in, or omissions arising from, the use of this information.

# **Virtual UTM Firewall**

The Allied Telesis 10G Virtual Unified Threat Management (UTM) Firewall is an ideal integrated security platform for modern businesses. A powerful 10G firewall and threat protection is combined with comprehensive VPN capability. Easily and securely connect the head-office to branch-offices for an innovative high performance business solution.

It is a virtualized version of the AlliedWare+ Next Generation Firewall and runs on the Vista Manager Network Appliance (VST-APL).

#### Support for AlliedWare Plus and Device Gui

The 5.5.2-1.1 version of the Virtual UTM Firewall now supports AlliedWare Plus 5.5.2-1.1 and Web-based Device GUI 2.12.0.

For more information about new features in those versions, refer to the [AlliedWare Plus](https://www.alliedtelesis.com/relnote/release-notes-alliedware-plus-552)  [5.5.2-1.1 Release Note](https://www.alliedtelesis.com/relnote/release-notes-alliedware-plus-552) and [Web-based Device GUI 2.12.0 Release Note.](https://www.alliedtelesis.com/documents/web-based-device-gui-release-notes)

## <span id="page-4-0"></span>**Obtaining User Documentation**

**Virtual UTM Firewall documentation**

The Datasheet, Installation Guide, User Guide, and Release Notes for Virtual UTM Firewall are available from:

- [Virtual UTM Firewall Datasheet](https://www.alliedtelesis.com/datasheet/virtual-utm-firewall)
- **No. 3** [Vista Manager Appliance \(VST-APL\) Installation Guide.](https://www.alliedtelesis.com/install/vst-apl-06-and-vst-apl-10-vista-manager-appliances)
- **Number 19 [Virtual UTM Firewall User Guide](https://www.alliedtelesis.com/configure/vfw-user-guide)**
- [Virtual UTM Firewall Release Note](https://www.alliedtelesis.com/relnote/vfw-release-note)
- [AlliedWare Plus Release Note](https://www.alliedtelesis.com/relnote/release-notes-alliedware-plus-552)

**AlliedWare Plus documentation**

For full AlliedWare Plus documentation, see our online documentation library on [our](https://www.alliedtelesis.com/library/search)  [website, alliedtelesis.com.](https://www.alliedtelesis.com/library/search)

### <span id="page-4-1"></span>**Upgrading VST-APL**

To upgrade the version of your VST-APL Vista Manager Network Appliance, refer to the section "Upgrade procedure" in the [Vista Manager Network Appliance \(VST-APL\) Release](https://www.alliedtelesis.com/relnote/vst-apl-release-notes)  [Note.](https://www.alliedtelesis.com/relnote/vst-apl-release-notes)

# <span id="page-4-2"></span>**Upgrading the Virtual UTM Firewall**

To upgrade the version of your Virtual UTM Firewall, refer to the section "Upgrading to a new version of Virtual UTM Firewall" in the [Virtual UTM Firewall User Guide.](https://www.alliedtelesis.com/configure/vfw-user-guide)